## 1. Ze strony<https://szafir.kir.com.pl/eshop-web/items.html> wybieramy interesujący nas zestaw.

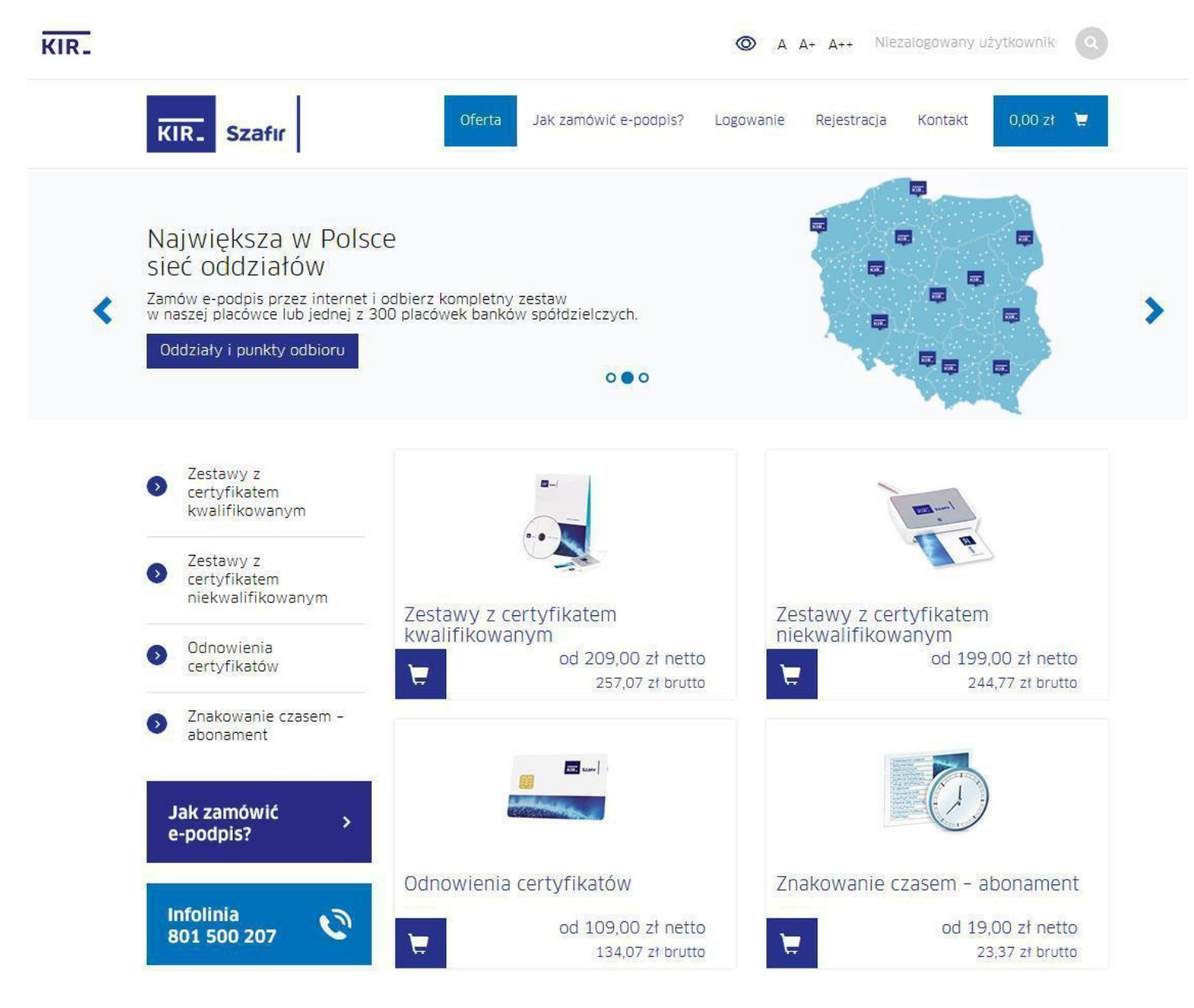

## 2. Uzupełniamy powyższe pola wedle potrzeby i dodajemy do koszyka.

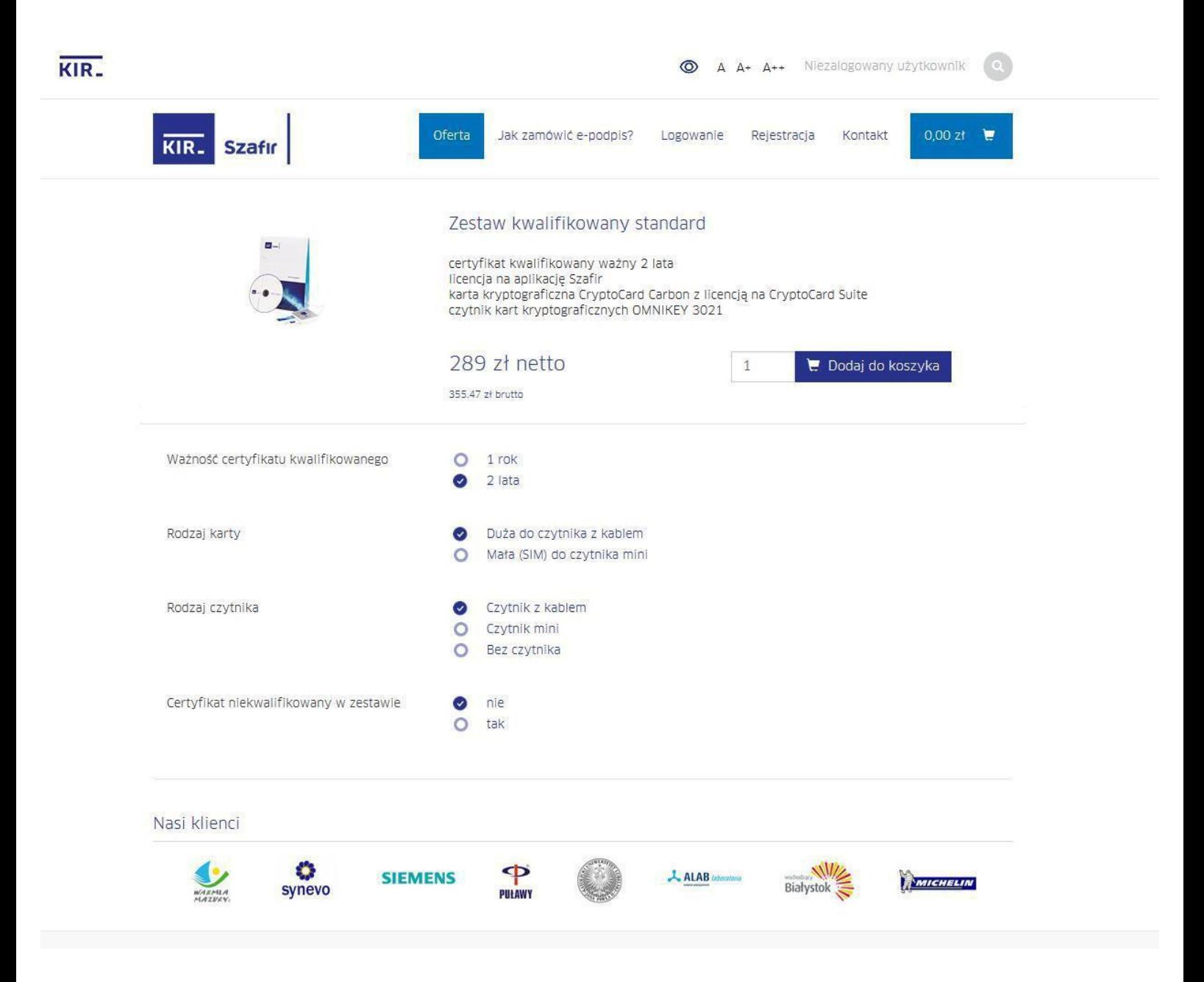

3. Następnie przechodzimy do koszyka i zakładamy konto.

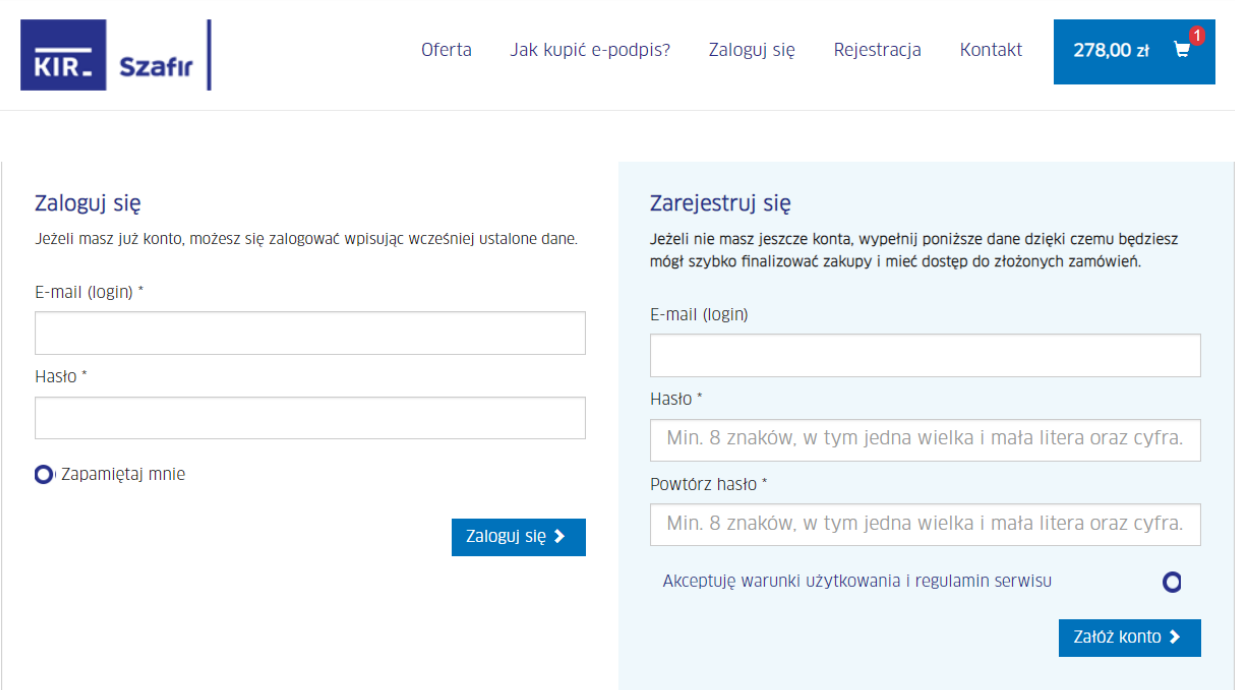

4. Po wypełnieniu danych, potwierdzamy założenie konta linkiem aktywacyjnym przesłanym na maila, następnie logujemy się na stronie i przechodzimy do koszyka. Następnie klikamy w przycisk "uzupełnij dane" i uzupełniamy wymagane dane.

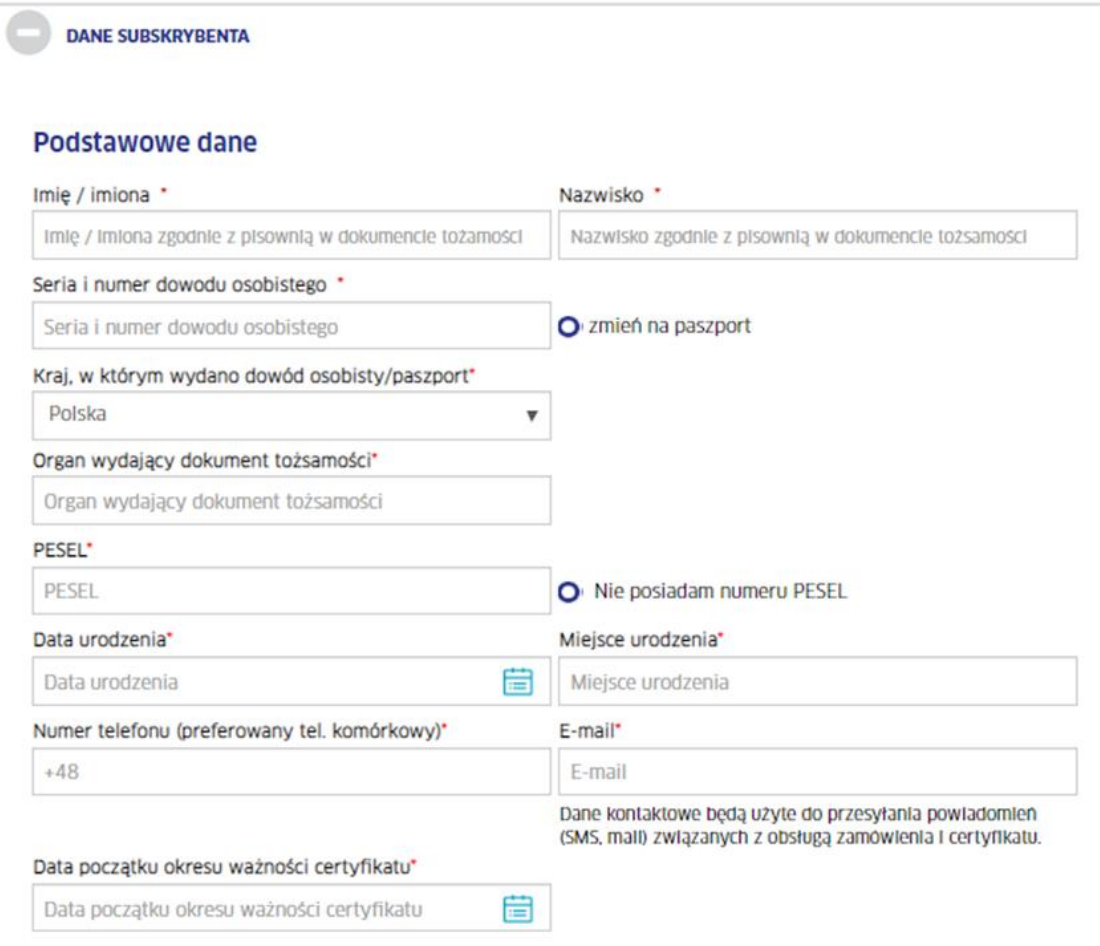

## Dodatkowe dane do certyfikatu kwalifikowanego

Podstawowe dane umieszczane w certyfikacie to: imię/imiona, nazwisko oraz PESEL lub dane dokumentu tożsamości jeżeli subskrybent nie posiada numeru PESEL.

O Chcę umieścić dodatkowe dane w certyfikacie

## Sposób odbioru

- O Odbiór własny w oddziale KIR S.A.
- O Odbiór własny w wybranym banku

Preferowana data odbioru zestawu z certyfikatem. Termin nie wcześniejszy niż data dostarczenia umowy i zamówień do KIR.

Uwaga! Termin może być zmieniony przez KIR

Wybierz oddział\*

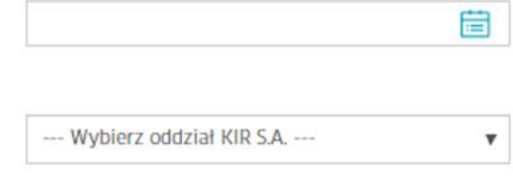

5. Należy wpisać numer NIP UPWr, ponieważ posiadamy umowę. W następnym kroku należy wydrukować gotowy formularz i dostarczyć do sekretariatu Uczelnianego Centrum Informatyzacji w celu podpisania przez Dyrektora UCI. Można otrzymać fakturę pocztą, albo podać email w celu otrzymania faktury w formie elektronicznej.

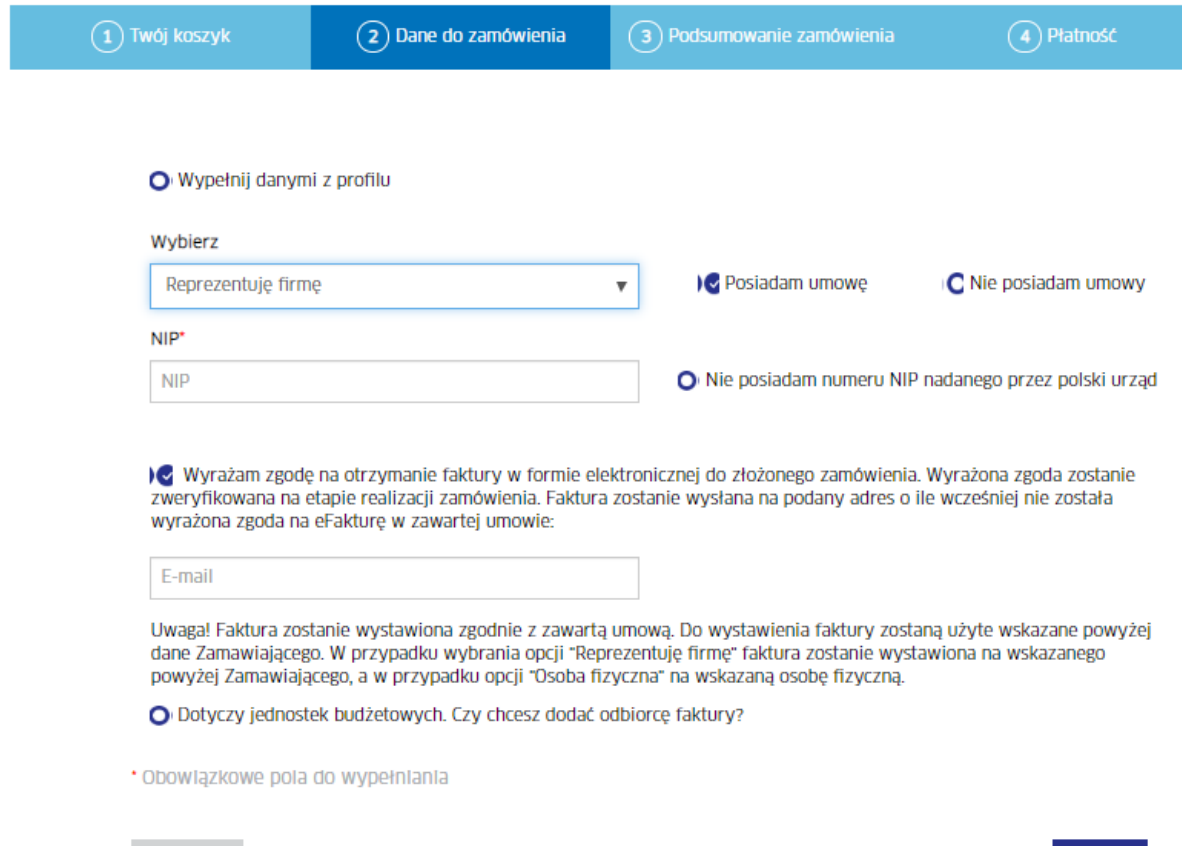

Dalej  $>$